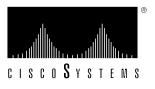

Doc. No. 78-2169-01

# Release Notes for Catalyst 1600 Software Release 1.0

## August 4, 1995

These release notes describe important notes and caveats for Catalyst 1600 Software Release 1.0. Catalyst 1600 Software version 1.0 comprises the following components:

- Catalyst 1600 run-time microcode (SRSW103R.BIN), version 1.03.
- TrueView, version 3.04.
- TrueView Catalyst 1600 Manager version 1.01.
- TrueView Alert Manager version 3.04.

# Introduction

These release notes discuss the following topics:

- Supported Platforms, page 2
- Important Notes, page 2
- Release 1.0 Caveats, page 5
- Cisco Information Online, page 7

# **Supported Platforms**

TrueView Catalyst 1600 Manager supports the following platform:

- 80486 series IBM-PC or compatible computer running at 25MHz (80486 at 50MHz recommended).
- 8Mbytes RAM (16Mbytes recommended).
- 510 Kbytes of free conventional memory before running Microsoft Windows.
- VGA graphics adapter and monitor (SVGA recommended).
- Mouse supported by Microsoft Windows version 3.1.
- MS-DOS version 5.0 or later.
- Microsoft Windows version 3.1 or later, running in Enhanced mode.

# Microcode Software

Table 1 lists the microcode version supplied with the Catalyst 1600 Software version 1.0.

Table 1 Microcode versions for the Catalyst 1600 Software version 1.0

| Module                          | Version supplied |
|---------------------------------|------------------|
| Run-time microcode SRSW103R.BIN | 1.03             |

# **Important Notes**

This section describes warnings and cautions about using the Catalyst 1600 software. The information in this section supplements that given in the section "Release 1.0 Caveats" later in this document. It discusses the following topics:

- Managing Catalyst 1600s over IP or IPX
- Configuring LLC SAPs and Link Stations
- IBM Spanning Tree Algorithm
- Obtaining the Spanning Tree Bridge ID
- Duplicate Bridges
- Disabling Ports with TrueView Catalyst 1600 Manager
- Line Errors
- Running TrueView Applications
- Printing Data from Tables
- Configuring Tables

## Managing Catalyst 1600s over IP or IPX

True View Catalyst 1600 Manager can manage Catalyst 1600s on the network using either IP or IPX. To manage Catalyst 1600s over IPX only, load an IPX interface.

To manage Catalyst 1600s over IPX and IP over LLC, configure the management station as follows:

- **Step 1** Load an LLC interface.
- **Step 2** If you normally use IPX on the network, load an IPX interface.
- **Step 3** Remove any IP protocols that are running on the management station.
- **Step 4** Add the following line to the **trueview.ini** file in the TrueView directory, where *ip address* is the IP address of the TrueView management station.

[SNMP]

MyIPAddress=ip address

Note Do not run TrueView Catalyst 1600 Manager over an MSDLC interface. If you do use an MSDLC interface, you may experience problems when managing more than one or two Catalyst 1600s on the network.

# Configuring LLC SAPs and Link Stations

If you use an LLC interface to manage Catalyst 1600s over IPX and IP, configure the following parameters on the management station:

- 8 or more SAPs.
- 30 or more link stations.

If errors occur when you run Catalyst 1600 Manager, increase the available SAPs and link stations.

For information about configuring LLC SAPs and link stations, refer to the documentation supplied with your network adapter card.

## IBM Spanning Tree Algorithm

The Catalyst 1600 supports the IBM Spanning Tree algorithm. In the section "Spanning Tree Protocol" in Appendix B, "About Token Ring Switching" of the Catalyst 1600 Token Ring Switch User Guide, it states that the Catalyst 1600 can use IEEE Spanning Tree algorithm. The Catalyst 1600 does not support the IEEE Spanning Tree algorithm.

## Obtaining the Spanning Tree Bridge ID

When you manage the Catalyst 1600 using the serial interface, and enter the **show bridge status** command to obtain the Spanning Tree Bridge ID, only the MAC address portion of the Spanning Tree Bridge ID is displayed. The complete Spanning Tree Bridge ID consists of the MAC address portion and the Spanning Tree Root Priority.

To obtain the Spanning Tree Root Priority, enter the show bridge characteristics command.

# **Duplicate Bridges**

When ports in concentrator interface mode are connected to a device after the bridge test, the Catalyst 1600 may pass the bridge test although another Catalyst 1600 with an identical bridge number exists on the network.

When a port in concentrator interface mode is not connected to a device, a single station message indicates that it is the only node on the ring and it passes the bridge test. If a wiring concentrator such as a CAU, that is already connected to another Catalyst 1600, is subsequently connected to the port that is in concentrator interface mode, the result is two parallel Catalyst 1600 devices with identical bridge numbers. The spanning tree continues to operate correctly despite the duplicate bridge condition.

To correct the problem:

- **Step 1** Disable source routing on the Catalyst 1600.
- **Step 2** Enable source routing on the Catalyst 1600.

The bridge test runs, and fails with a duplicate bridge message.

## Disabling Ports with TrueView Catalyst 1600 Manager

When you use TrueView Catalyst 1600 Manager to manage a Catalyst 1600, it is possible to disable the Token Ring switch port that connects the management station to the Catalyst 1600. No warning message is displayed by TrueView Catalyst 1600 Manager. Disabling the management connection prevents further management of the Catalyst 1600 from the management station.

To resume management with TrueView Catalyst 1600 Manager, either connect to the serial interface and enable the port using the **enable port interface**, or erase the stored configuration by holding the Reset button and releasing it when the LCD displays the appropriate message.

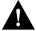

**Caution** Erasing the stored configuration returns all Catalyst 1600 parameters and the Catalyst 1600 password to the factory default values.

#### Line Errors

In certain situations, Token Ring network adapter cards generate aborted frames. A node transmits an aborted frame when it experiences a brief or permanent internal error that interrupts the transmission of the frame. For example, a Token Ring network adapter that operates at a slow bus speed may cause bus timing problems that result in aborted frames. Aborted frames are not visible on the ring.

If the Catalyst 1600 receives aborted frames, it generates a frame with a CRC error on the output port. This is reported as a line error on the ring that is attached to the output port.

If you detect a high frequency of line errors, identify the node that is generating aborted frames.

# Running TrueView Applications

If you attempt to run TrueView Catalyst 1600 Manager or TrueView Alert Manager by running the executable file (RSMAN.EXE and ALERTMAN.EXE respectively), a general protection fault may occur.

To make sure an application runs when you start TrueView, use the Setup program to specify that the application is included in TrueView.

For example, use the Setup program to configure TrueView Catalyst 1600 Manager as follows:

- **Step 1** In Program Manager, click on the Setup icon in the TrueView program group. The TrueView Configure dialog box is displayed.
- **Step 2** Click on the Catalyst 1600 Manager for TV entry in the list of modules.
  - The Catalyst 1600 Manager Settings dialog box is displayed.
- Step 3 Set the Include Catalyst 1600 Manager in TrueView check box to on, so that an 'X' appears in the check box.
- **Step 4** Click on the OK button. The TrueView Configure check box is displayed.
- **Step 5** Click on the Exit button to exit Setup and return to Program Manager.

## **Release 1.0 Caveats**

This section describes possibly unexpected behavior by Catalyst 1600 Software Release 1.0.

#### Compatibility with IBM Network Adapter Drivers

The following IBM network adapter drivers are not supported by TrueView Catalyst 1600 Manager:

- DXMA0MOD.SYS
- DXME0MOD.SYS
- DXMT0MOD.SYS

Do not run Catalyst 1600 Manager with this combination of IBM network adapter drivers.

#### Byte Counters

TrueView Catalyst 1600 Manager uses the SNMP MIB counters IfInOctets and IfOutOctets to calculate the total number of bytes transmitted by the Catalyst 1600. The MIB defines that these are 32-bit counters. The serial management protocol uses a 48-bit counter for the Bytes Transmitted field. The result is that values for the number of bytes transmitted are truncated when they exceed 4296 million in TrueView Catalyst 1600 Manager, or 256 trillion when displayed by a terminal emulator.

#### Telnet Interface

When the Telnet interface produces more than one screen of information, the information scrolls off the screen and may be lost. The workaround is to use Control-S or Control-Q to control the output.

# MIB Displays

If an SNMP management program issues a GET request to the Catalyst 1600, the reply may be formatted as a display string terminated by a null character (ASCII 0). Some SNMP management applications, such as IBM NetView/6000 and HP OpenView, can handle this format correctly. Some management applications may not handle the format correctly.

# **Beaconing Alerts**

If beaconing occurs on a port that is configured for concentrator interface mode, no alert is sent to the network management software. No alert is generated for a beaconing recovered state.

## **Printing Data from Tables**

When you use the Print command to print information in the Catalyst 1600 Manager Table or Alert Manager Table, the information may be wider than the width of the page.

To make sure the table information fits onto the page, save the information in ASCII text, Lotus 1-2-3 or dBASE III format and open the file using a word processor or spreadsheet application.

## Configuring Tables

In the Table Column Configuration dialog box, which enables you to configure the columns in the Catalyst 1600 Manager Table or Alert Manager Table, you cannot use keystrokes. Use the mouse to configure the table instead.

### Cisco Information Online

Cisco Information Online (CIO) is Cisco Systems' primary, real-time support channel. Maintenance customers and partners can self-register on CIO to obtain additional content and services.

Available 24 hours a day, 7 days a week, CIO provides a wealth of standard and value-added services to Cisco's customers and business partners. CIO services include product information, software updates, release notes, technical tips, the Bug Navigator, configuration notes, brochures, descriptions of service offerings, and download access to public and authorized files.

CIO serves a wide variety of users through two interfaces that are updated and enhanced simultaneously—a character-based version and a multimedia version that resides on the World Wide Web (WWW). The character-based CIO (called "CIO Classic") supports Zmodem, Kermit, Xmodem, FTP, Internet e-mail, and fax download options, and is excellent for quick access to information over lower bandwidths. The WWW version of CIO provides richly formatted documents with photographs, figures, graphics, and video, as well as hyperlinks to related information.

You can access CIO in the following ways:

- WWW: http://www.cisco.com.
- Telnet: cio.cisco.com.
- Modem: From North America, 408 526-8070; from Europe, 33 1 64 46 40 82. Use the following terminal settings: VT100 emulation; databits: 8; parity: none; stop bits: 1; and baud rates up to 14.4 kbps.

For a copy of CIO's Frequently Asked Questions (FAQ), contact cio-help@cisco.com. For additional information, contact cio-team@cisco.com.

**Note** If you are a network administrator and need personal technical assistance with a Cisco product that is under warranty or covered by a maintenance contract, contact Cisco's Technical Assistance Center (TAC) at 800 553-2447, 408 526-7209, or tac@cisco.com. To obtain general information about Cisco Systems, Cisco products, or upgrades, contact 800 553-6387, 408 526-7208, or cs-rep@cisco.com.

This document is to be used in conjunction with the Catalyst 1600 Token Ring Switch User Guide, TrueView Catalyst 1600 Manager User Guide, TrueView Alert Manager User Guide and TrueView Applications Installation and User Guide publications.

Access Without Compromise, Catalyst, CD-PAC, CiscoFusion, Cisco Internetwork Operating System, Cisco IOS, CiscoView, CiscoWorks, HyperSwitch, LAN<sup>2</sup>LAN, LAN<sup>2</sup>LAN Enterprise, LAN<sup>2</sup>LAN Remote Office, LAN<sup>2</sup>PC, LightStream, Newport Systems Solutions, PC<sup>2</sup>LAN/X.25, Point and Click Internetworking, SMARTnet, SynchronicD, The Packet, UniverCD, WNIC, Workgroup Director, Workgroup Stack, and XCI are trademarks; Access by Cisco and Bringing the power of internetworking to everyone are service marks; and Cisco, Cisco Systems, the Cisco logo, EtherSwitch, and Kalpana are registered trademarks of Cisco Systems, Inc. All other trademarks, service marks, registered trademarks, or registered service marks mentioned in this document are the property of their respective owners.